## **How to Encrypt E-mails**

In order to protect student confidentiality, e-mails to parents containing any identifiable documents (PPF, IEP, etc.) must be encrypted

- 1. Create the e-mail and attach any documents that require the parent's signature.
- 2. Click on "Encrypt" in the menu bar.

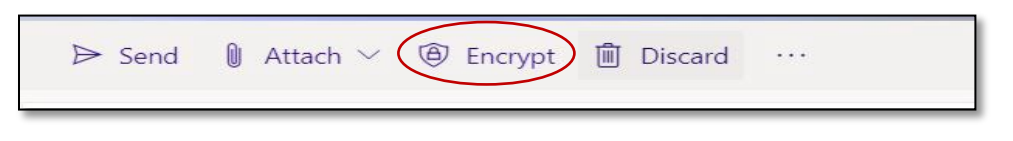

3. You will now see the lock showing the message is encrypted."

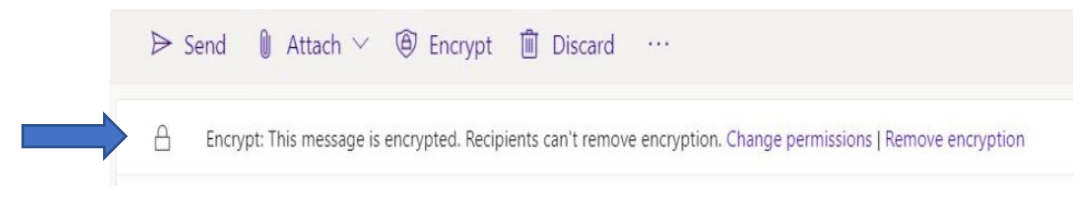

4. Click "Send."